フォントの埋め込み⽅法(Windows の場合)

- 1. ファイル>オプションをクリックする。
- 2. 「保存」タブの「次の文書を共有するときに再現性を保つ」項目にて、 「ファイルにフォントを埋め込む」にチェックを入れる。

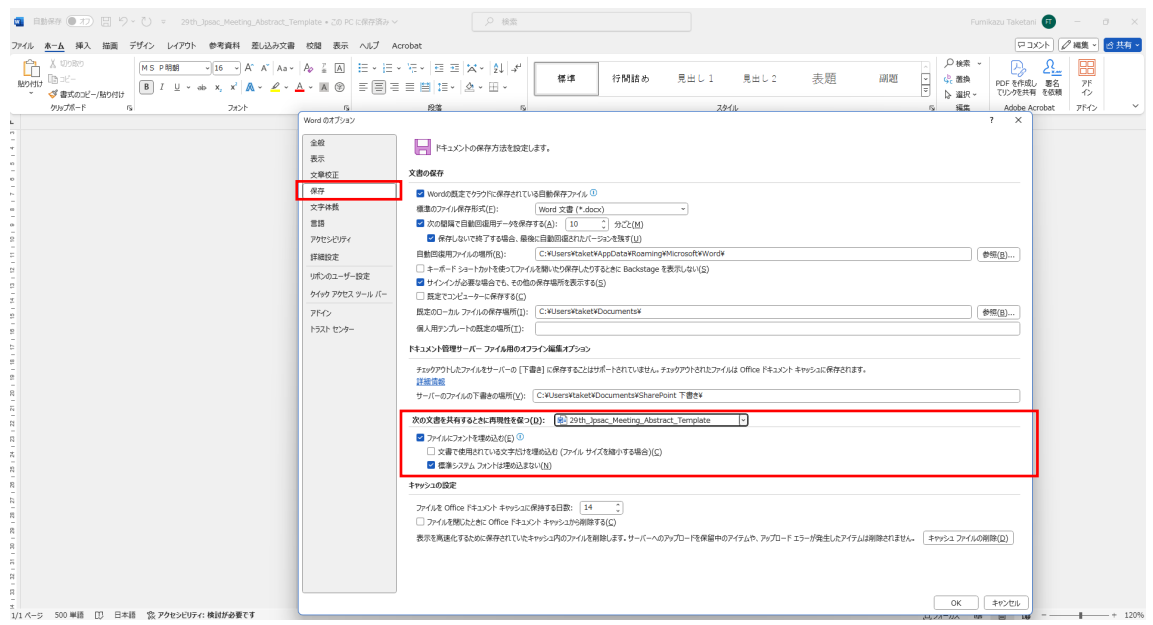

3. ファイル>名前を付けて保存から、PDF 形式で保存。

フォントの埋め込み⽅法(MacOS の場合)

1. Word>環境設定をクリックする。

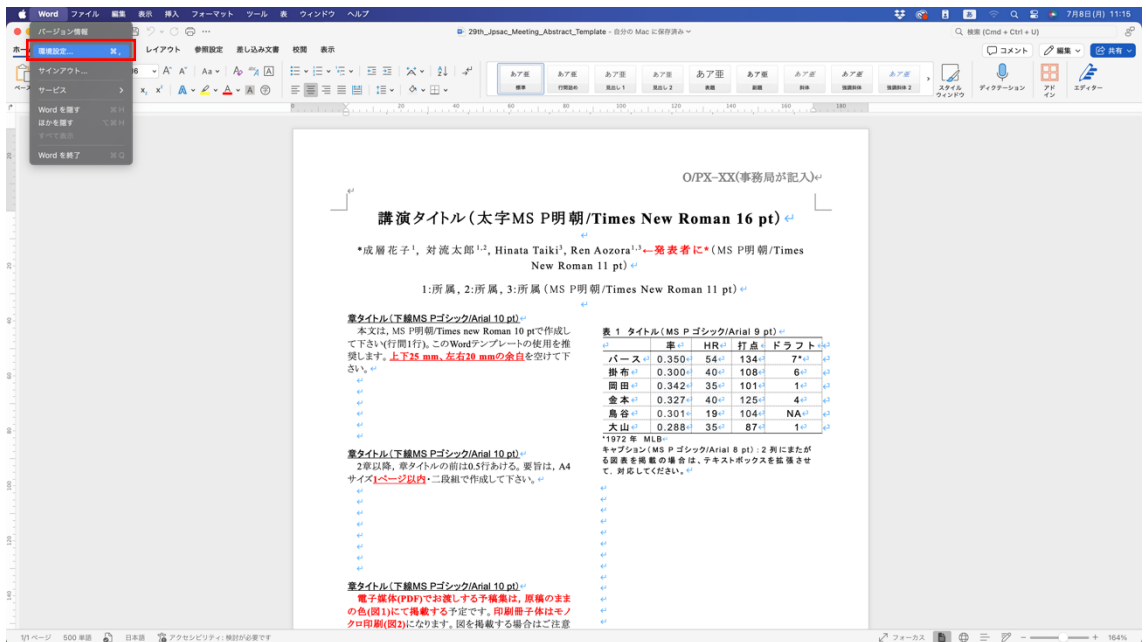

2. 「保存」タブの「フォントの埋め込み」項目にて、 「ファイルにフォントを埋め込む」にチェックを入れる。

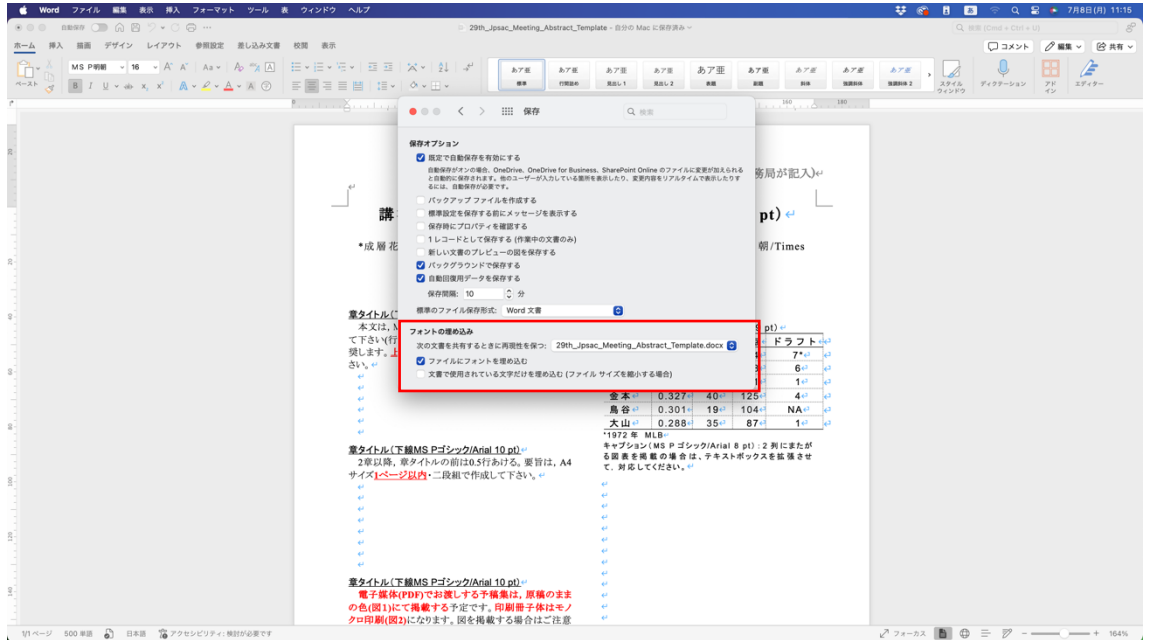

3. ファイル>名前を付けて保存から、PDF 形式で保存。